## 2.2 Hardware Ports

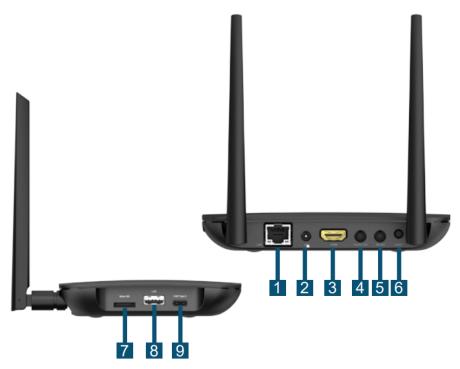

Hardware Ports

|   | Port                   | Function                                  |
|---|------------------------|-------------------------------------------|
| 1 | RJ45 Port              | Ethernet connection                       |
| 2 | DC 5V Power Jack       | Power input                               |
| 3 | HDMI Port              | Display output                            |
| 4 | Audio-Out Jack (3.5mm) | Stereo audio output                       |
| 5 | RS-232 Jack (3.5mm)    | RS-232 control port                       |
| 6 | Reset Button           | Device reset                              |
| 7 | microSD Card Slot      | microSD card for additional storage       |
| 8 | USB-A Port             | USB mouse/keyboard and USB thumb<br>drive |
| 9 | USB-C port             | USB mouse/keyboard and USB thumb<br>drive |

Steps to connect NovoDS DS301 to your display.

Step 1 : Connect the NovoDS 301 to a display via the HDMI output port

Step 2 : Connect the AC-DC power adaptor to the DC 5V power jack

Spep 3 (optional) : Connect an Ethernet cable to the RJ45 port (if you need to use LAN connection)

The device comes with a mounting bracket. Typically you can use it to attach the NovoDS device to the back of the display or on the wall.

:=

<

>